# Fall Lab 1

### 10/4/2021

## **Warm up**

1. How would you install the haven package? Do it now.

```
install.packages("haven")
```
2. In the videos, you learned about head(). What if you wanted to get the tail end of your data instead?

tail() returns the end of the data frame.

**tail**(cars)

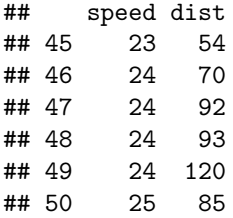

3. Recall our dplyr verbs. What is the purpose of each function?

mutate() : Adds or changes an existing column in the data frame

filter() : Removes rows/observations based on a column or columns

select() : Keeps or removes specified columns from the data frame

arrange() : Sorts the data frame by a column or column

summarize() : Collapse the data frame into aggregated information for specified columns (sum, mean, median, etc.)

and soon we'll add:

group\_by() : Used with mutate or summarize, to collapse the data frame by smaller groups

4. Imagine you have a data set, df with 4 variables, county, year, income, and employment. You only need the year and employment status of people whose income is below \$5000. Which two dplyr commands do you need to do this? Can you write the code for this?

```
df %>%
  filter(income < 5000) %>%
  select(year, employment)
```
5. Remember the mean() function from last time? What dplyr commands would we need if we want the average income? How many rows will the resulting dataset be?

df **%>% summarise**(mean = **mean**(income))

The dataframe is 1 row.

### **Working with data and scripts**

We recommend a file structure for coding lab. If you have your own preferred way of organizing code feel free to follow it.

#### **Setting up working directory and coding environment**

- 1. Do you have a folder on your computer for coding lab material? If not, create one and make sure you know the path to the folder.
- 2. We recommend creating a problem\_set folder inside your coding lab folder.
- 3. Make folder called data inside the problem\_set folder.

#### **Putting your files in place**

- 4. Create a new R script. Save your script in the problem\_set folder. From now on, when you start a script or Rmd save it there.
- 5. Download the first data set from bit.ly/fall\_lab\_1 and put the data in your data folder.

#### **Tell R where to find files**

Local paths are like addresses on your computer.

Use getwd() to see how your computer makes addresses.

6. Add a line to your script where you setwd() to your problem set folder.

**setwd**("C:/Users/johnt/Google Drive...")

#### **Working with the files**

7. Finally, we are using data in an excel format. We need the package readxl to process data of this type. In the console, run install.packages("readxl").

**install.packages**("readxl")

8. Add code to load the tidyverse.

**library**(tidyverse)

```
## -- Attaching packages --------------------------------------- tidyverse 1.3.0 --
## v ggplot2 3.3.3 v purrr 0.3.4
## v tibble 3.1.0 v dplyr 1.0.5
## v tidyr 1.0.2 v stringr 1.4.0
## v readr 1.3.1 v forcats 0.5.0
## -- Conflicts ------------------------------------------ tidyverse_conflicts() --
## x dplyr::filter() masks stats::filter()
## x dplyr::lag() masks stats::lag()
```

```
library(readxl)
```
9. If you did everything correctly you should be able to run the following code:

fed\_data <- **read\_xlsx**("data/area\_report\_by\_year.xlsx")

## New names: ## \*  $'$  -> ...2 ## \*  $'$  -> ...3

The path is relative to your working directory. R looks for a data folder in your working directory and then for the data file in that folder. You could also give R an absolute file path, such as: "Users/John Smith/Coding Lab/problem\_sets/data/area\_report\_by\_year.xlsx".

However, note that this absolute path wouldn't work in someone else's computer, and also wouldn't work if John decides to move his Coding Lab files elsewhere, while the relative path will work just fine as long as the working directory is set.

### **Analyzing Student Debt**

When you open fed data you notice there are some issues! First, we will walk you through our code we wrote to clean our data. We're including it here so you can see what our data prep looks like, but we don't expect you to know all of the functions in here yet! Then, you will analyze the data.

#### **Data Cleaning**

```
library(tidyverse)
library(readxl)
student_loan_debt <- read_xlsx("Data/area_report_by_year.xlsx", sheet = "studentloan", skip = 3) %>%
  filter(state != "allUS") %>%
  pivot_longer(cols = -state, names_to = "year", values_to = "per_capita_student_debt") %>%
 mutate(year = str_sub(year, 4, 7),
  year = as.numeric(year))
write_csv(student_loan_debt, "student_loan_debt.csv")
```
What's going on here?

**library**(tidyverse) **library**(readxl)

We load the packages that have the functions we need: tidyverse and readxl.

```
student_loan_debt <- read_xlsx("Data/area_report_by_year.xlsx",
                               sheet = "studentloan", skip = 3)
```
1. We tell our read\_xlsx function to go to the data folder where we have the data, then to "area\_report\_by\_year.xlsx", so that it can find the data. We specify the sheet in the Excel workbook we want to read, and we skip the first 3 rows in the sheet, because the data we're interested in starts on line 4.

**filter**(state **!=** "allUS")

2. We filter out rows of data that are for the entire US, leaving only rows that refer to states.

**pivot\_longer**(cols = **-**state, names\_to = "year", values\_to = "per\_capita\_student\_debt")

3. We convert the data from a wide to a long format, so that year is a variable and per\_capita\_student\_debt is also a variable. (The reason we do this is so that it is easier for functions in the "tidyverse" to process this type of data for groupwise calculations, e.g. mean debt by year, etc. Read more about tidy data in R for Data Science.)

```
mutate(year = str_sub(year, 4, 7),
       year = as.numeric(year))
```
4. We use string manipulation to modify the existing year column, and then we convert the type of the column.

What was the original type of the year column? What is the new type of the year column?

The type was originally string, and now it is a numeric.

**write\_csv**(student\_loan\_debt, "student\_loan\_debt.csv")

5. We write the cleaned data to a CSV (comma-separated variables file).

Try running this code locally on your computer! Copy the code to a new script, and save it to the same folder that you've stored your downloaded data in. Make sure to set your new folder as your "working directory" correctly.

#### **Exploratory Data Analysis**

Ok, now that we've gone over how the file was created, load the cleaned data in your own R session. If you had trouble with read\_xls, we have the csv with the cleaned code here

```
# library(readr)
# library(dplyr)
student_loan_debt <- read_csv("student_loan_debt.csv")
```
To look at your data after reading it in, you can use a tidyverse function called glimpse(). This is a nicer version of a function called  $str()$ . Try running both  $str()$  and glimpse $()$  on student loan debt.

```
student_loan_debt %>%
 str()
## tibble [832 x 3] (S3: tbl_df/tbl/data.frame)
## $ state : chr [1:832] "AK" "AK" "AK" "AK" ...
## $ year : num [1:832] 2003 2004 2005 2006 2007 ...
## $ per_capita_student_debt: num [1:832] 680 1730 1910 2250 2340 2530 2850 3140 3390 3680 ...
student_loan_debt %>%
 glimpse()
## Rows: 832
## Columns: 3
## $ state \langle \text{chr} \rangle "AK", "AK", "AK", "AK", "AK", "AK", "AK", "AK"~
## $ year <dbl> 2003, 2004, 2005, 2006, 2007, 2008, 2009, 2010~
## $ per_capita_student_debt <dbl> 680, 1730, 1910, 2250, 2340, 2530, 2850, 3140,~
```
Note: student\_loan\_debt can be long to type, so use Tab-Autocomplete. Once you start typing the variable in the function, press Tab and wait for the variable name to automatically pop up. Press Enter to fill in student loan debt (or click on it).

#### **Arranging Data**

We can use the arrange() function from dplyr to sort the student loan data. The syntax is arrange(data, variable). Arrange the data in student loan debt by per capita student debt. (Can you sort the other way?)

```
student_loan_debt %>%
 arrange(per_capita_student_debt) %>%
 head()
## # A tibble: 6 x 3
## state year per_capita_student_debt
## <chr> <dbl> <dbl>
## 1 PR 2003 500
## 2 PR 2004 650
## 3 WY 2003 670
## 4 AK 2003 680
## 5 AR 2003 710
```
## 6 SC 2003 710

If we want to sort in descending order:

```
student_loan_debt %>%
 arrange(desc(per_capita_student_debt)) %>%
 head()
## # A tibble: 6 x 3
## state year per_capita_student_debt
## <chr> <dbl> <dbl>
## 1 DC 2018 13320
## 2 DC 2017 12380
## 3 DC 2016 12200
## 4 DC 2015 11780
## 5 DC 2014 11260
## 6 DC 2013 10880
```
Hint: Look up the arrange() documentation with ?arrange to figure out how to reverse the order of the sort. The examples at the bottom of the help screen are useful, and you can run them directly in R, if it helps!

Who had the lowest per capita debt in 2003? How much was the lowest per capita debt in 2003?

```
student_loan_debt %>%
  filter(year == 2003)%>%
  arrange(per_capita_student_debt) %>%
 head(1)
```

```
## # A tibble: 1 x 3
## state year per_capita_student_debt
## <chr> <dbl> <dbl>
## 1 PR 2003 500
```
How much was the highest per capita debt in 2018?

```
student_loan_debt %>%
 filter(year == 2018)%>%
  arrange(desc(per_capita_student_debt)) %>%
 head(1)
```

```
## # A tibble: 1 x 3
## state year per_capita_student_debt
## <chr> <dbl> <dbl>
## 1 DC 2018 13320
```
#### **Filtering Data**

To print the state with the lowest or highest per capita debt, you can subset with base syntax, which looks something like this:

```
student_loan_debt[row_number, column_number]
student_loan_debt[row_condition, ]$column_name
```
Or you can subset with the filter function from the tidyverse, which is a bit easier to read. The pull function does the same thing as the \$ sign, which pulls a column from a data frame.

```
filter(student_loan_debt, row_condition) %>%
  pull(column_name)
```
Note: Another function you'll run into often that works similarly to pull() is select(). To put it simply, pull() returns the data from a column, while select() can pick more than one variable and returns a tibble or data frame with all of those columns. The above code returns a single column vector, column\_name. If you would have used:

```
filter(student_loan_debt, row_condition) %>%
  select(column_name)
```
You would have gotten a data frame that contains one column, column name. These two things might appear to be the same at first glance, but over time you'll see they're not! Digression over.

What is a "row\_condition" in this case? It's just something that we want to filter on, for example:

```
filter(student_loan_debt, per_capita_student_debt < 800) %>%
 head()
```
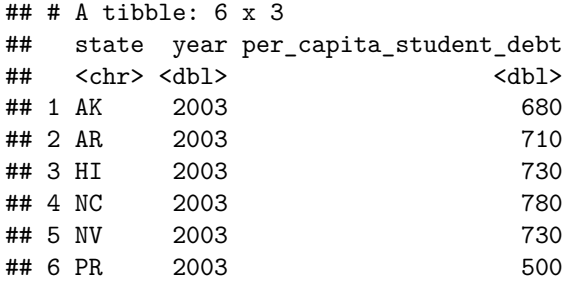

Try writing a filter statement to get all states with an average per capita student debt of 5000 or higher in the year 2008. Yes, you can combine multiple criteria - just add a comma and another filtering criteria!

Hint: Your code should look like this: filter(data, condition1, condition2).

```
student_loan_debt %>%
  filter(per_capita_student_debt > 5000, year == 2008)
```
## # A tibble: 1 x 3 ## state year per\_capita\_student\_debt ## <chr> <dbl> <dbl> ## 1 DC 2008 7420

Finally, filter is great for helping us figure out where the missing values are in our data.

**filter**(student\_loan\_debt, **is.na**(per\_capita\_student\_debt))

## # A tibble: 2 x 3 ## state year per\_capita\_student\_debt ## <chr> <dbl> <dbl> ## 1 PR 2017 NA ## 2 PR 2018 NA

Who is missing data in 2017 and 2018?

Puerto Rico

#### **Grouping and Summarizing Data**

You might notice that our data is a little awkward to work with right now. We have state-year data instead of just yearly data. One thing that R is great at is helping us come up with groupwise averages, minima, maxima, and more!

For example, here is code to take student\_loan\_debt, group it by year, and then find the maximum per capita debt by year.

```
max_debt_by_year <- student_loan_debt %>%
  group_by(year) %>%
  summarize(max_debt = max(per_capita_student_debt))
```
max\_debt\_by\_year

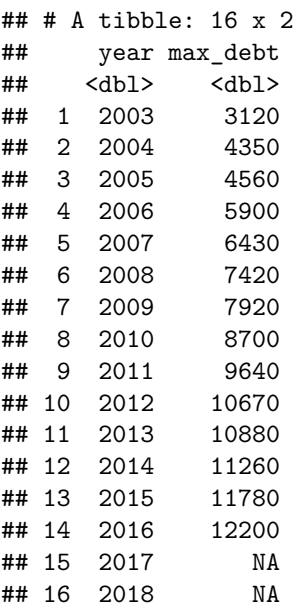

Try calculating the minimum per capita debt by year. Assign it to a new dataframe called min\_debt\_by\_year instead of max\_debt\_by year.

```
min_debt_by_year <- student_loan_debt %>%
  group_by(year) %>%
  summarize(min_debt = min(per_capita_student_debt))
```
min\_debt\_by\_year

## # A tibble: 16 x 2 ## year min\_debt ## <dbl> <dbl> ## 1 2003 500 ## 2 2004 650 ## 3 2005 720 ## 4 2006 870 ## 5 2007 990 ## 6 2008 1070

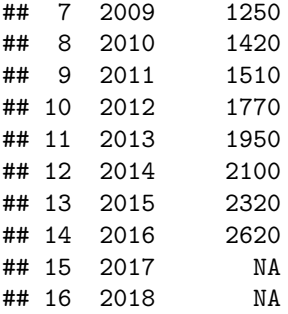

How about the mean per capita debt by year? Let's call this data frame student\_loan\_debt\_by\_year, and the variable per\_capita\_student\_debt. Write this one from scratch!

```
student_loan_debt_by_year <- student_loan_debt %>%
 group_by(year) %>%
  summarize(per_capita_student_debt = mean(per_capita_student_debt))
```
student\_loan\_debt\_by\_year

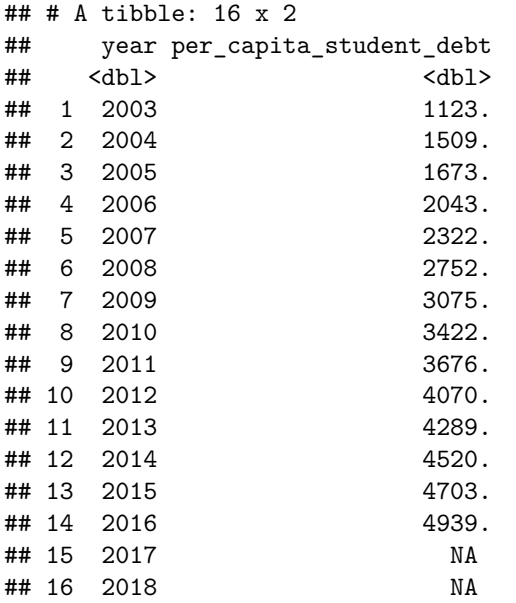

Like with filter, you can have multiple summarize() statements separated by a comma. Combine your work from the three examples into a single block of code that returns a data frame with the min, mean and max debt levels for the US.

```
student_loan_debt_by_year <- student_loan_debt %>%
 group_by(year) %>%
  summarize(min_debt = min(per_capita_student_debt),
           max_debt = max(per_capita_student_debt),
           per_capita_student_debt = mean(per_capita_student_debt))
student_loan_debt_by_year %>%
 head(3)
```
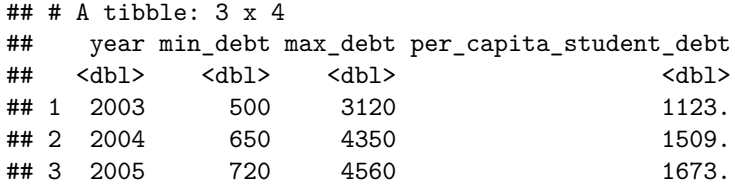

What is the minimum and mean per capita debt in 2011?

Min: \$1,510 Mean: \$3675.96

```
student_loan_debt_by_year %>%
  filter(year == 2011)
```
## # A tibble: 1 x 4 ## year min\_debt max\_debt per\_capita\_student\_debt ## <dbl> <dbl> <dbl> <dbl> ## 1 2011 1510 9640 3676.

#### **Dealing with Missing Data**

Notice anything strange about the years 2017 and 2018? The values were NA for everything, even though we had data for most states. This is because NAs are "sticky", which means taking the mean of a vector with NAs makes the output NA. You can get around this with the na.rm  $=$  argument in min(), max(), and mean(). Try adding it to the mean() function.

**mean**(**c**(NA, 1, 2, 3))

## [1] NA

```
mean(c(NA, 1, 2, 3),na.rm=TRUE)
```
#### ## [1] 2

Hint: Your mean function inside of summarize should look like this: mean(variable, na.rm = TRUE).

What is the mean per capita debt in 2018, excluding Puerto Rico (PR)?

```
student_loan_debt %>%
 filter(year == 2018) %>%
 summarise(per_capita_student_debt = mean(per_capita_student_debt,na.rm=TRUE))
## # A tibble: 1 x 1
## per_capita_student_debt
## <dbl>
## 1 5438.
student_loan_debt %>%
 filter(year == 2018, state != "PR") %>%
 summarise(per_capita_student_debt = mean(per_capita_student_debt))
## # A tibble: 1 x 1
## per_capita_student_debt
## <dbl>
## 1 5438.
```
### **Joining and Plotting Data**

Our analysis is close now! One thing to note: we took an average of averages so our per capita estimate may be wrong. We saw that DC had very high debt levels. However, it has a small population compared to the states.

To tackle this, we'll use a population dataset from the same spreadsheet. We clean it with the following code, which is similar to what we did before. Here's the code used to clean the data:

```
# library(readxl)
# library(dplyr)
population <- read_xlsx("Data/area_report_by_year.xlsx", sheet = "population", skip = 3) %>%
  filter(state != "allUS") %>%
  pivot_longer(cols = -state, names_to = "year", values_to = "population") %>%
 mutate(year = str_sub(year, 4, 7),
         year = as.numeric(year))
write_csv(population, "population.csv")
```
The cleaned dataset is population.csv. Let's load it:

```
population <- read_csv("population.csv")
```

```
## Parsed with column specification:
## cols(
## state = col_character(),
## year = col_double(),
## population = col_double()
## )
```
Let's join the population data to our debt data and then weight the data by population.

```
joined_data <- student_loan_debt %>%
 left_join(population, by = c("state", "year"))
```
We essentially use state and year as ways to link the two dataframes to each other. This is a common functionality in databases (and in SQL), but we can do the same in R!

To reweight, follow the following steps:

1. Use mutate() to calculate the total student debt in a state. (pop x debt/person  $=$  total debt)

```
student_loan_debt_by_year_weighted <- joined_data %>%
  mutate(total_debt = population*per_capita_student_debt)
```

```
student_loan_debt_by_year_weighted %>% head()
```
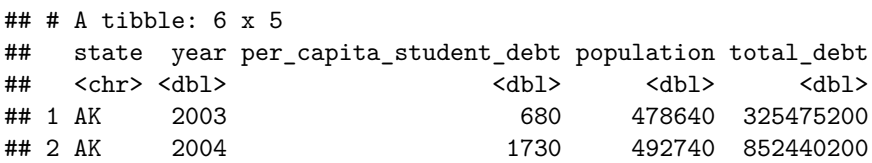

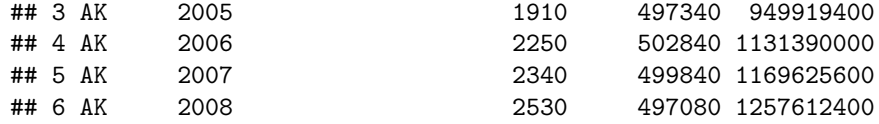

2. Use group\_by() and summarize() to calculate the total debt in the US each year and the population of the US each year. Be wary of NAs.

```
student_loan_debt_by_year_weighted <- joined_data %>%
  mutate(total_debt = population*per_capita_student_debt) %>%
  group_by(year) %>%
  summarize(total_US_debt = sum(total_debt, na.rm=TRUE),
            total_US_pop = sum(population, na.rm=TRUE))
```
student\_loan\_debt\_by\_year\_weighted **%>% head**()

```
## # A tibble: 6 x 3
## year total_US_debt total_US_pop
## <dbl> <dbl> <dbl>
## 1 2003 252660256200 238199960
## 2 2004 345229079200 239316060
## 3 2005 391869012200 242843440
## 4 2006 481314064200 244334020
## 5 2007 546355199200 242957640
## 6 2008 638787930800 239409820
```
3. Use mutate() to calculate the per capita student debt.

```
student_loan_debt_by_year_weighted <- joined_data %>%
  mutate(total_debt = population*per_capita_student_debt) %>%
  group_by(year) %>%
  summarize(total_US_debt = sum(total_debt, na.rm=TRUE),
            total_US_pop = sum(population, na.rm=TRUE)) %>%
 mutate(per_capita_student_debt = total_US_debt/total_US_pop)
```

```
student_loan_debt_by_year_weighted %>% head()
```

```
## # A tibble: 6 x 4
## year total_US_debt total_US_pop per_capita_student_debt
## <dbl> <dbl> <dbl> <dbl>
## 1 2003 252660256200 238199960 1061.
## 2 2004 345229079200 239316060 1443.
## 3 2005 391869012200 242843440 1614.
## 4 2006 481314064200 244334020 1970.
## 5 2007 546355199200 242957640 2249.
## 6 2008 638787930800 239409820 2668.
```
#### **Plotting our Estimates**

One of the nicest things to do in R is custom visualization. One package that is especially good for plotting and graphs is called ggplot2.

Use the following ggplot2 code to compare your original unweighted estimates in student loan debt by year to the weighted estimates in student\_loan\_debt\_by\_year\_weighted. The unweighted estimates will be in red.

```
library(ggplot2)
student_loan_debt_by_year_weighted %>%
  ggplot(aes(x = year, y = per_capita_student_debt)) +
  geom_line() +
  theme_minimal() +
  geom_line(data = student_loan_debt_by_year, color = "red")
```
## Warning: Removed 2 row(s) containing missing values (geom\_path).

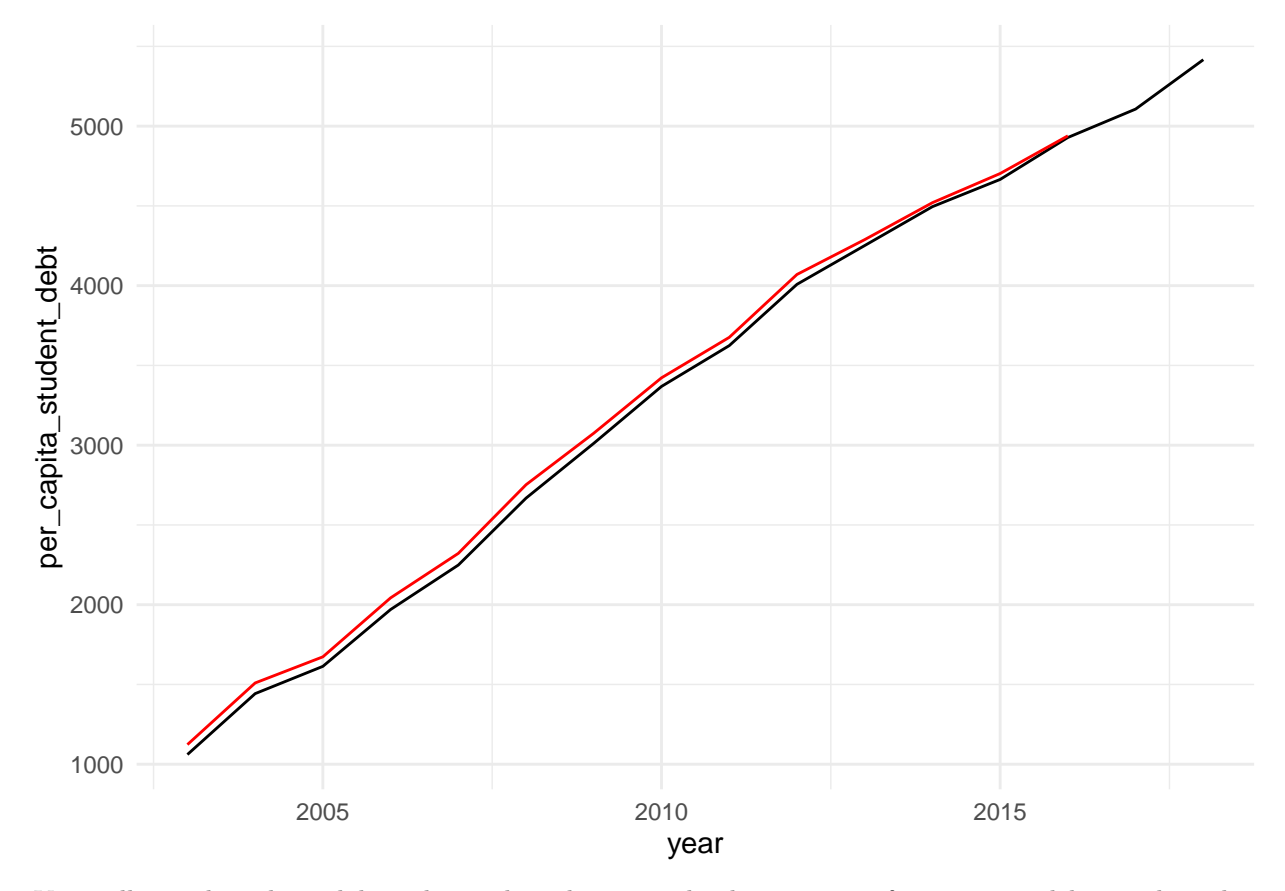

You will see that the red line shows that the unweighted estimates of per capita debt are biased upward.Weights move the whole line downward, but by an economically small amount. Our estimates are lower than you might expect, because they include the full population. To understand how debt effects individual borrowers, we might could get additional data on the number of borrowers say population\_of\_borrowers and calculate the estimates as:

**mutate**(per\_borrower\_student\_debt = total\_debt**/**population\_of\_borrowers)

If you're interested in learning more about ggplot2, R for Data Science has a great chapter on the package and we have a "bonus" lesson on the course website.